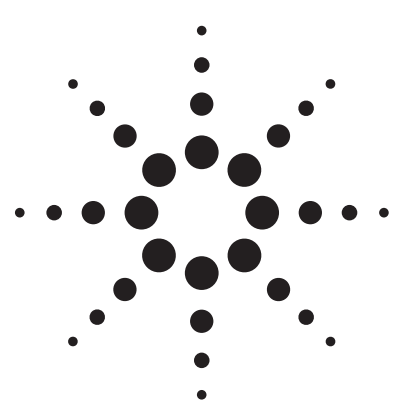

**Agilent EPM-P Series Single- and Dual-Channel Power Meters** 

Demo Guide

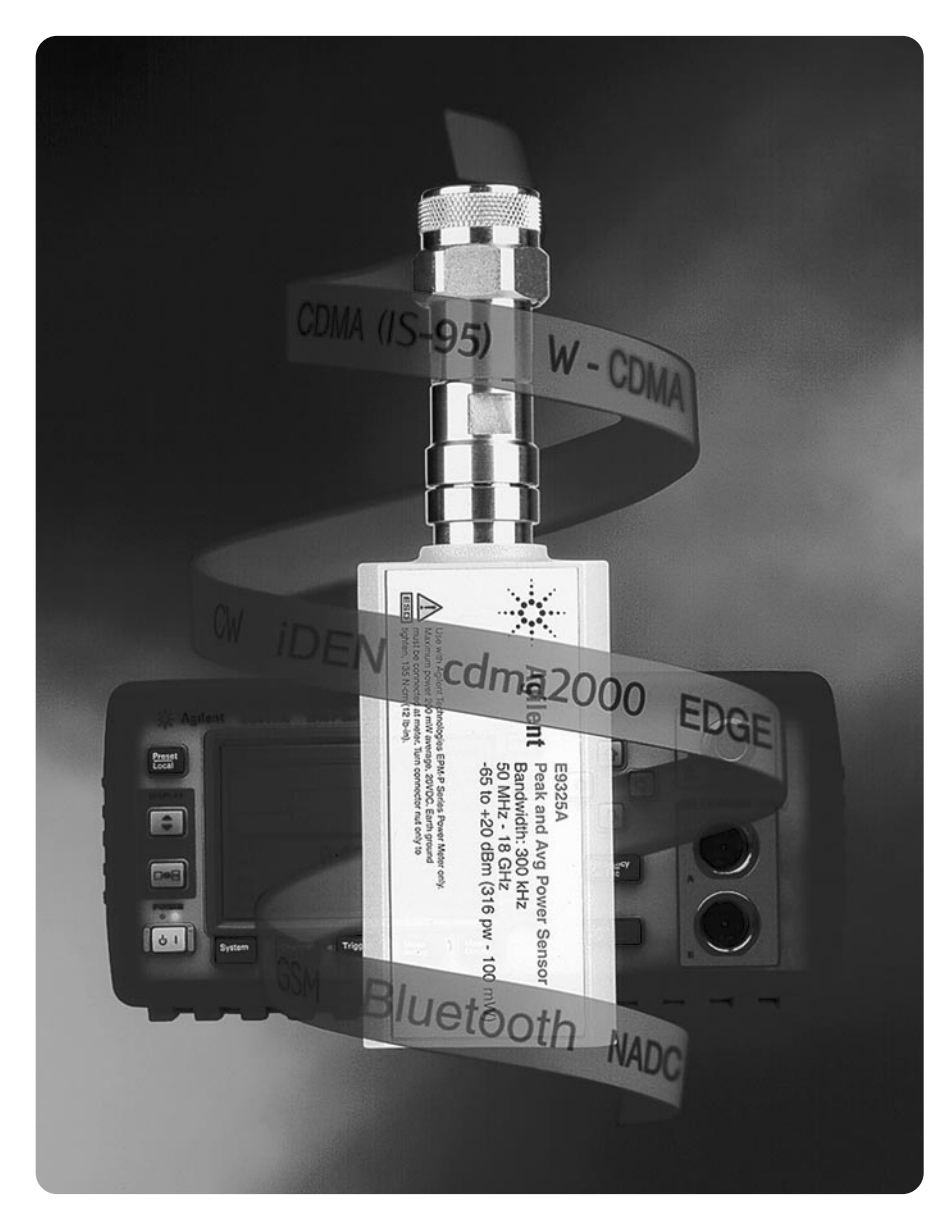

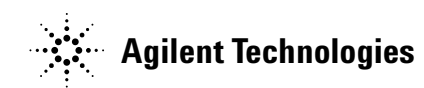

# **Table of Contents**

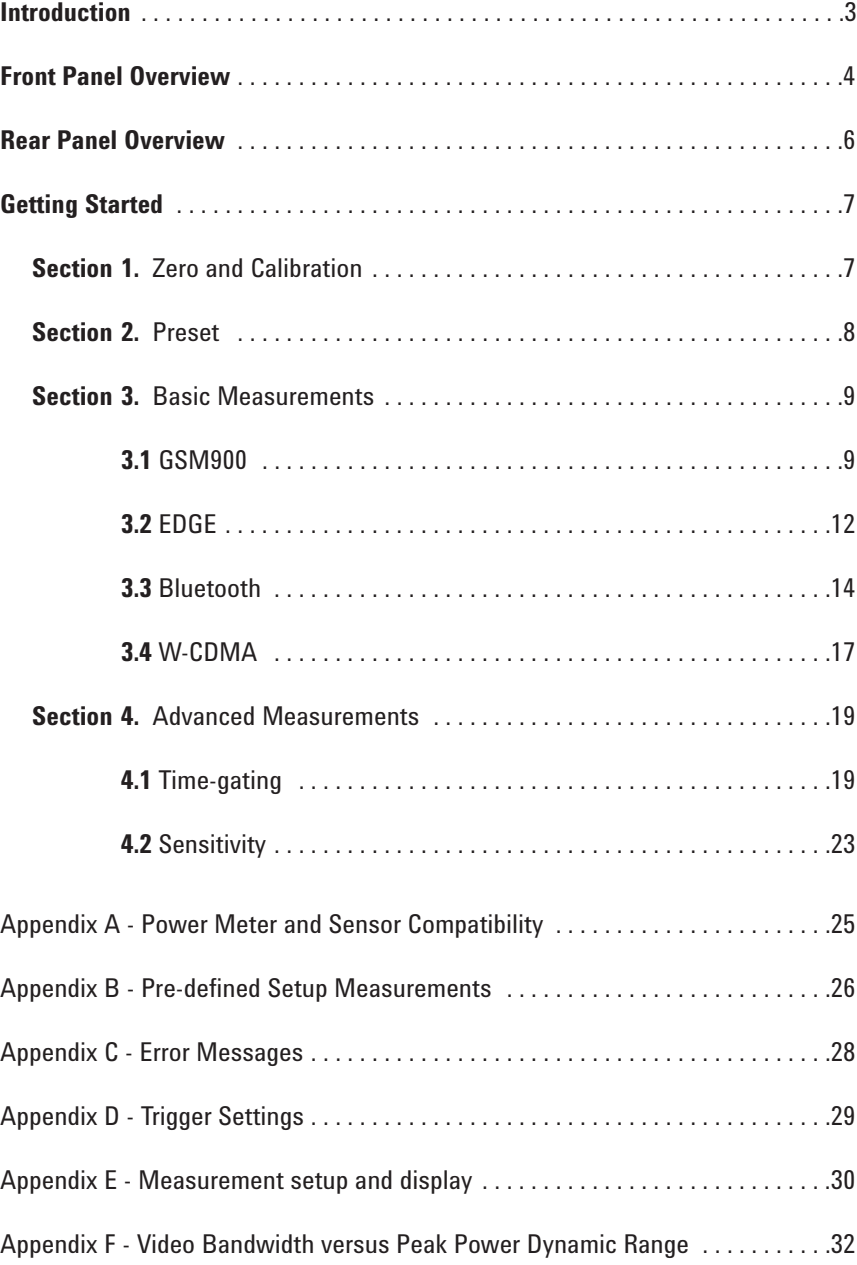

# **Introduction**

This demo guide will help you gain familiarity with the basic and advanced features and functionality of the EPM-P series power meters and the E9320 peak and average power sensors.

All demonstration exercises in this guide require an Agilent EPM-P single channel power meter, E4416A<sup>1</sup>, an Agilent E-Series power sensor, E9323A or E9327A (5 MHz bandwidth), an Agilent ESG-D Series RF signal generator, E4433B<sup>2</sup>, as the signal source and a BNC cable.

The EPM-P Series power meters operate with all 8480 Series and E-Series power sensors. E9320 sensors must be used with the E9288 (A/B/C) cables (refer to appendix A for power meter and sensor compatibility).

For more information on the Agilent EPM-P series power meters and E-series power sensors, including links to the product support pages, see our web page at: www.agilent.com/find/powermeters

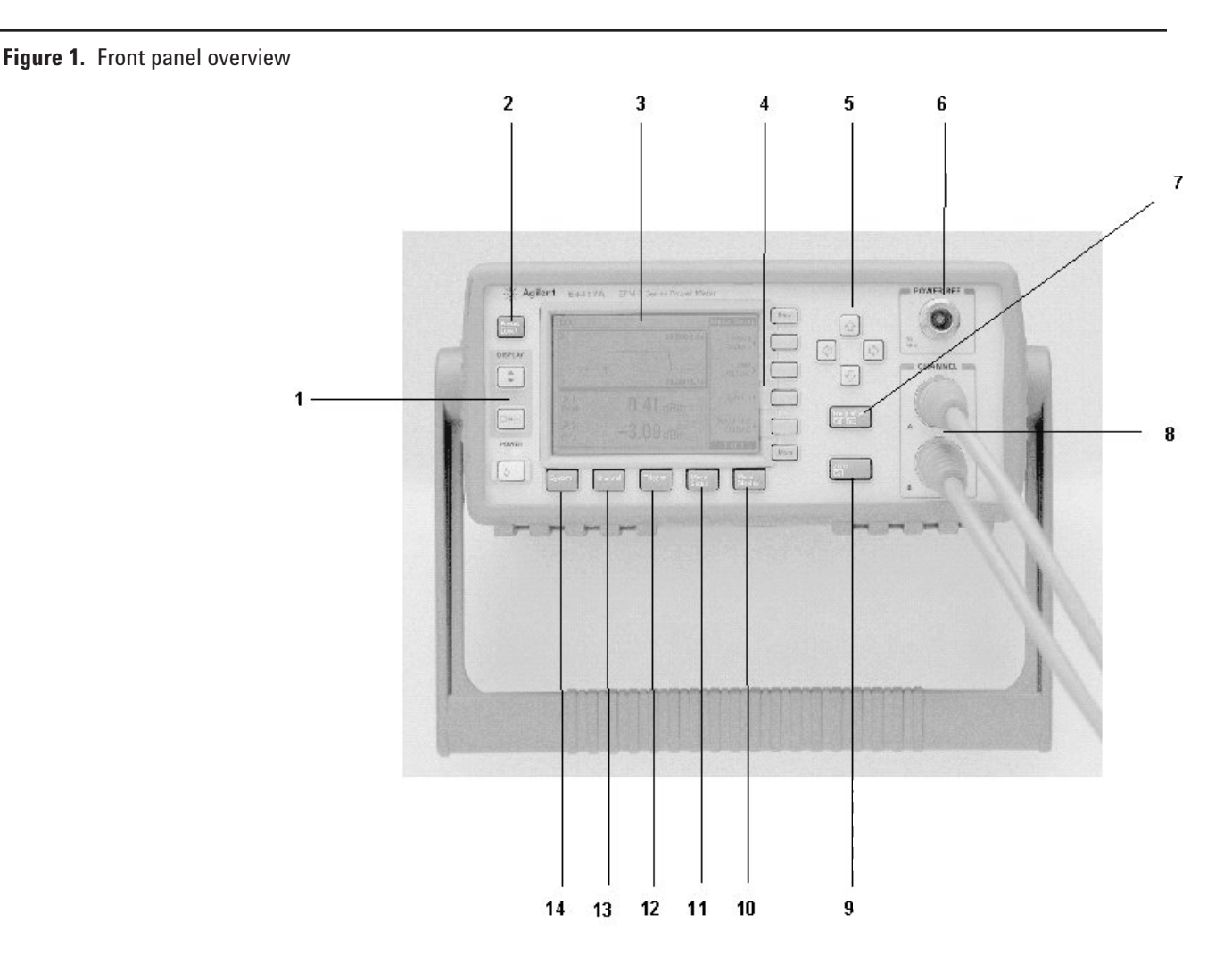

1 Firmware revision A1.04.03 (or greater) 2 Firmware revision B1.03.00 (or greater)

# **Table 1. Front panel item descriptions**

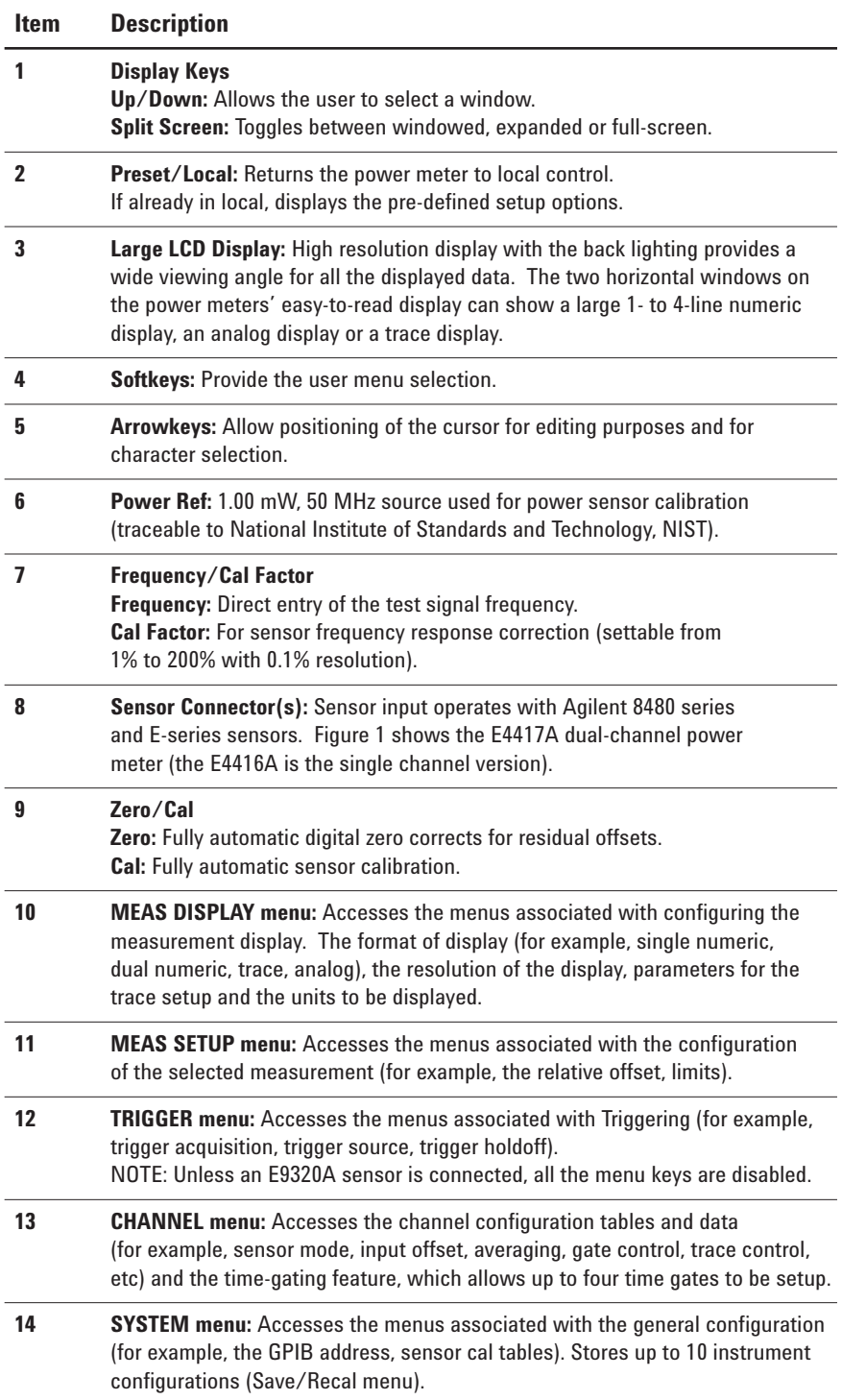

#### **Figure 2.** Rear Panel Overview

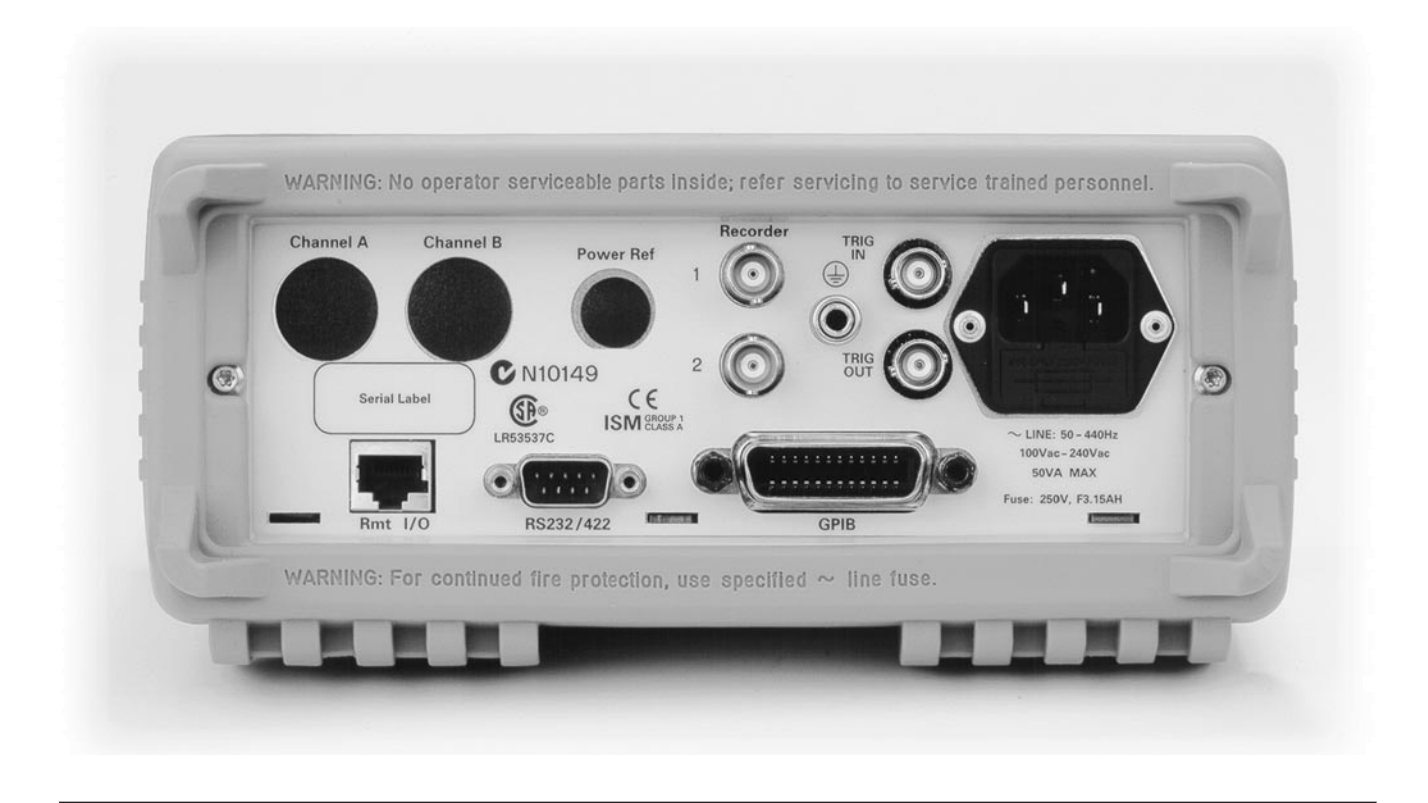

#### **Rear Panel Features**

- dc Recorder Output, 0 to 1 Volt. The Agilent E4417A has two dc Recorder Outputs as shown.
- Option 002 provides parallel rear panel sensor inputs with the power reference oscillator on the front panel.
- Option 003 provides parallel rear panel sensor inputs and moves the power reference oscillator to the rear panel.
- GPIB connector for remote control of all functions.
- RS232/422 connector for remote control.
- Line power universal input voltage range with NO range selection switches.
- Ground connector for those applications where you need a hard-wired connection between the power meter's ground and a common ground.
- Power meter conforms to CE and CSA standards.
- Remote input/output TTL logic level is output when a measurement exceeds a predetermined limit. TTL inputs are provided to initiate zero and calibration cycles.
- Trig In accepts a TTL signal for initiating measurements.
- Trig Out outputs a TTL signal for synchronizing with external equipment.

**Getting Started** All demonstrations outlined use the single channel power meter, E4416A, and require an Agilent E9323A or an E9327A power sensor (5 MHz bandwidth).

> Key names surrounded by [ ] indicate labeled hard keys located on the front panel, while key names surrounded by { } indicate the menu keys (soft keys) located along the right edge of the display.

# **Section 1. Zero and Calibration**

### **Objective:**

• Zero and calibrate the power meter/sensor in order to make power measurements.

For a correct power measurement to be recorded the power meter must be zeroed and calibrated at the start of each measurement session. 'Zeroing' will remove any residual dc offset on the power meter/sensor combination. Calibration will establish a 0.0 dBm reference that is traceable to the National Institute of Standards and Technology (NIST).

The residual noise of the POWER REF, 50 MHz oscillator, is negligible when the POWER REF is off, therefore the zero and calibration process can be completed in one step.

**One step zero and calibration,** connect the sensor and cable (E9288 A/B/C) to the channel A port. Connect the sensor to the **POWER REF.** Press the

[Zero/Cal], and select **{Zero+Cal}**, this will automatically zero and calibrate the power meter. Note the on-screen "Zeroing Please Wait" and the "Calibrating Please Wait" messages. To check the 0.0 dBm calibration reference toggle **{Power Ref}** to **'ON'** (ensure that the frequency is 50 MHz, i.e. matching the POWER REF).

Also available is a two step ZERO and CAL.

# **Section 2. Preset**

The EPM-P series power meter with the E9320 power sensors measures the complex modulation formats of today's TDMA and CDMA standards, as well as emerging wideband-CDMA (W-CDMA) standards for 3G wireless communications.

The power meter contains a variety of pre-defined setups for wireless standards. It is configured for the following measurements as illustrated in Figure 3:

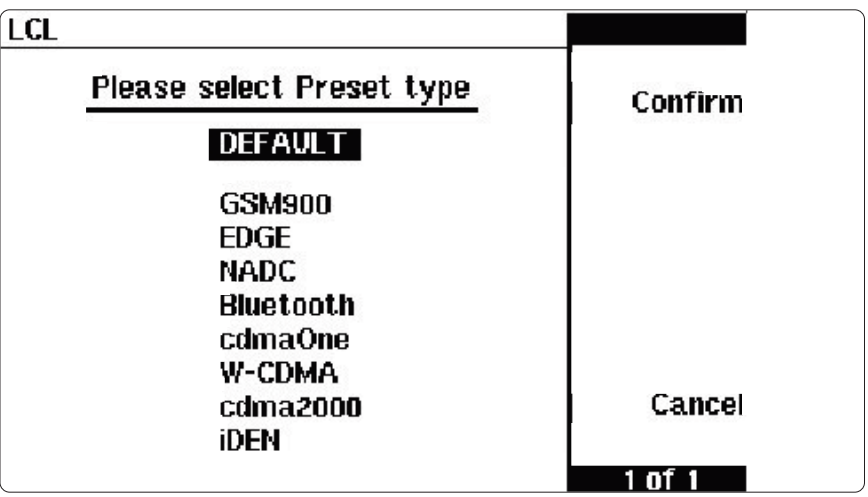

**Figure 3** EPM-P preset screen

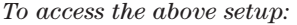

*Note: The pre-defined setups are only available when using a sensor from the E9320 family.*

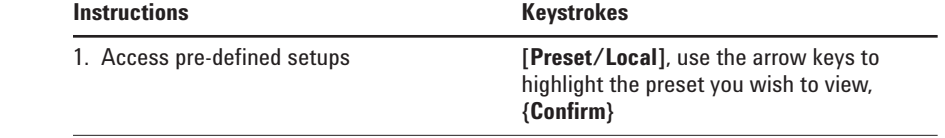

(Refer to Appendix B for pre-defined setup measurements).

# **Section 3. Basic Measurements Section 3.1 GSM900**

### **Objectives**

• Show the ability of the power meter to measure average power in an active GSM900 timeslot (i.e. the *useful* part of the burst) and demonstrate the trigger holdoff feature.

*Making a measurement using the GSM900 pre-defined setup:*

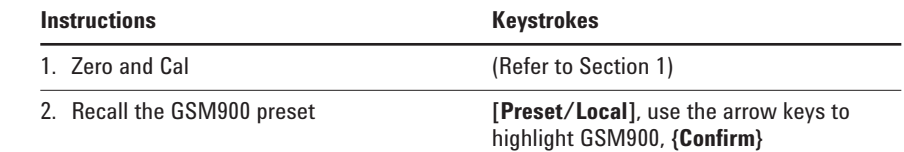

The power meter is configured to show the power trace of the GSM900 signal in the upper window, and the average power in the useful part of a single GSM900 burst, in the lower window, as illustrated in figure 4.

*The E4433B Signal Generator is used as the signal source in this demonstration. It is configured as follows:*

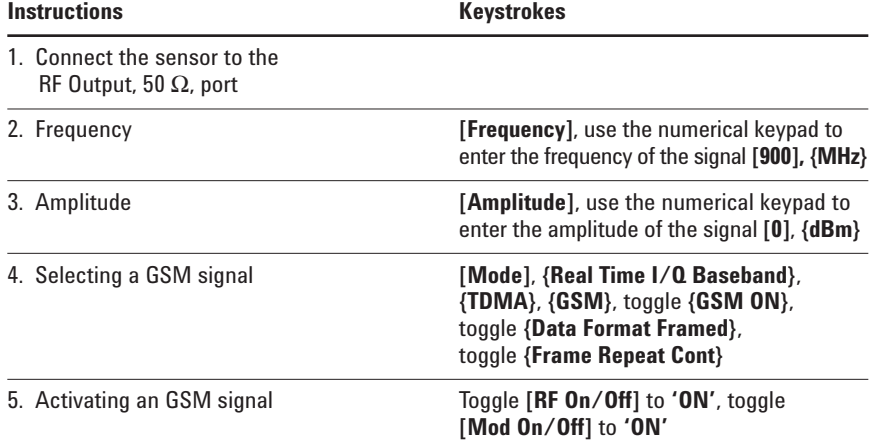

When considering a GSM900 signal with multiple active timeslots, stable triggering can be a problem. The EPM-P power meter offers a **Trigger Holdoff** facility to overcome this problem. After a trigger event occurs, the trigger mechanism is disabled for the configured time period (the trigger holdoff period). This allows stable triggering to be achieved even when a signal has multiple edges, for example a TDMA signal with non-constant amplitude modulation. Trigger holdoff values up to 400 ms can be configured.

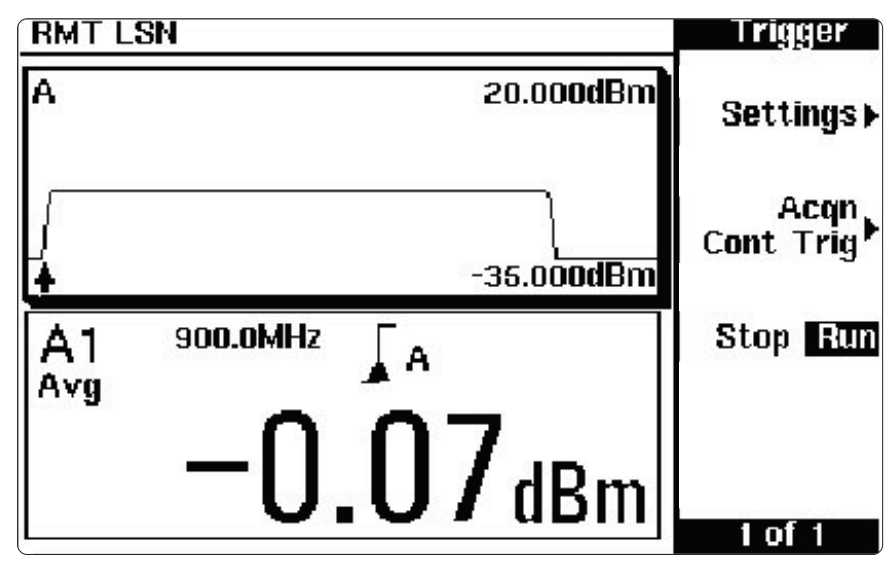

**Figure 4** The display shows the GSM900 data

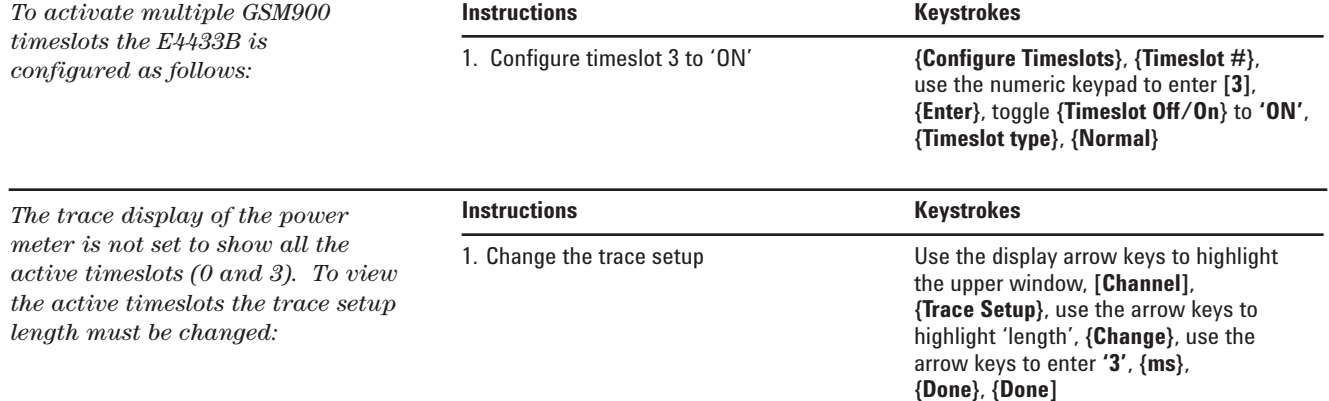

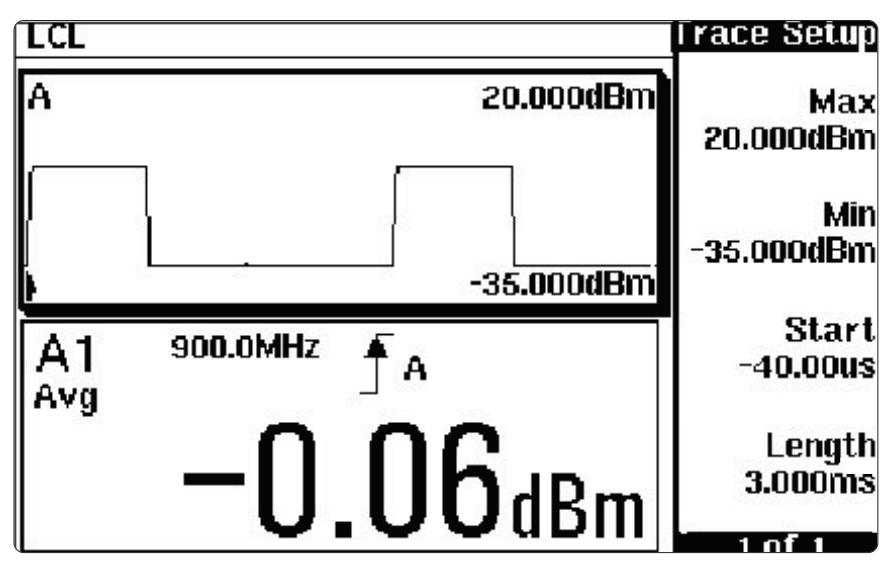

**Figure 5** The display will show time slots 0 and 3 on (active)

*The trace display is stable due to the trigger holdoff being set to 4.275ms (default setting for GSM900). However by reducing the trigger holdoff such that it occurs before the rising edge of timeslot 3, the trace display will become unstable. For this example, to ensure that the trace display is stable, the trigger holdoff must be set to greater than 2 ms. this can be verified as follows:*

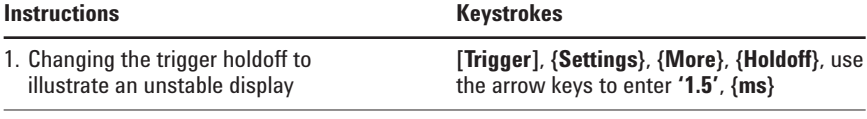

- 
- 2. Changing the trigger holdoff to a **[Trigger]**, **{Settings}**, **{More}**, **{Holdoff}**, use stable display the arrow keys to enter '2', **{ms}** the arrow keys to enter  $'2'$ ,  ${ms}$

# **Section 3.2 EDGE**

### **Objectives**

• Show the ability of the power meter to measure average and peak-to-average ratio power measurements for an EDGE signal, and also illustrate the filtering feature of the power meter.

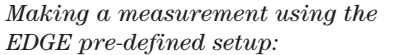

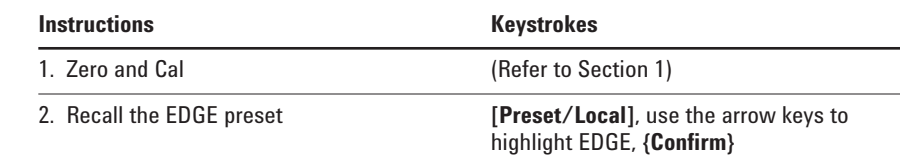

The power meter is configured to show the power trace of the EDGE signal in the upper window, and the average power and peakto-average ratio in an EDGE pulse in the lower window, as shown in figure 6.

*The E4433B Signal Generator is used as the signal source in this demonstration. It is configured as follows:*

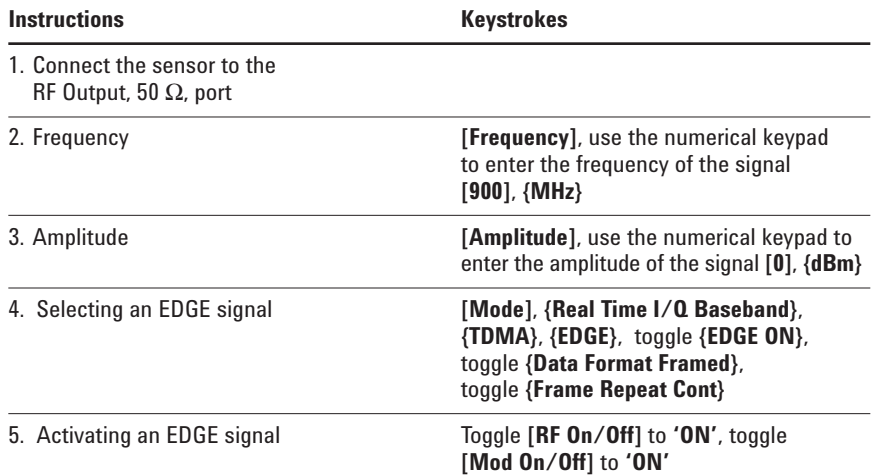

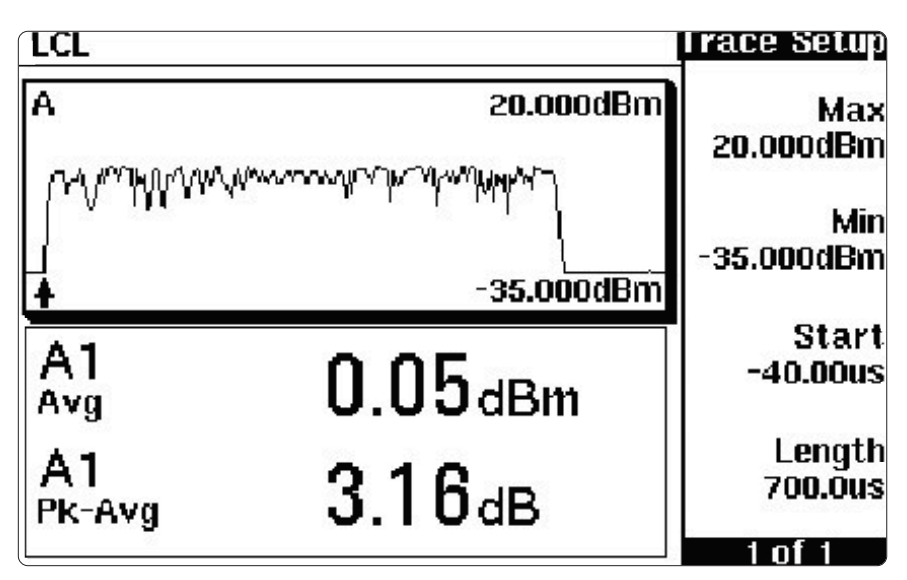

**Figure 6** The display will show the EDGE data.

*It can be noted that the average and peak-to-average ratio readings on the lower window display fluctuate due to the EDGE modulation format. Changing the filtering (averaging) on the power meter can reduce the reading variations:*

**Instructions Keystrokes** 1. Changing the filtering (averaging) **[Channel]**, use the arrow keys to highlight **'Filter: AUTO'**, toggle **{Change}** to **'MAN 1'**, use the arrow keys to highlight **'1'**, **{Change}**, use the arrow keys to change the **'Filter Length'** to **'32'**, **{Enter}**, **{Done}**

### **Section 3.3 Bluetooth**

### **Objectives**

• Show the ability of the power meter to measure average and peak power for a Bluetooth signal, and the gate and trace control features.

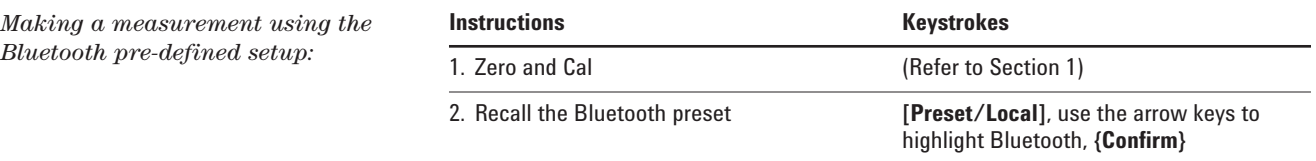

The power meter is configured to show the power trace of the Bluetooth signal in the upper window, and the average and peak power in a single Bluetooth DH1 data burst, in the lower window, as shown in figure 7.

*The E4433B Signal Generator is used as the signal source in this demonstration. It is configured as follows:*

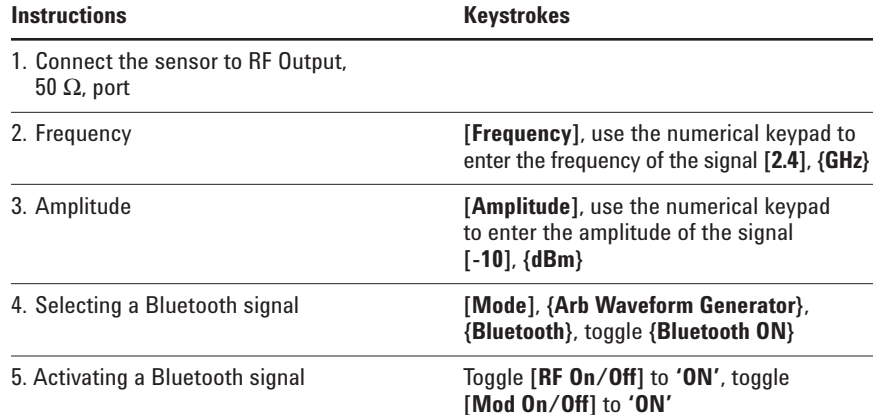

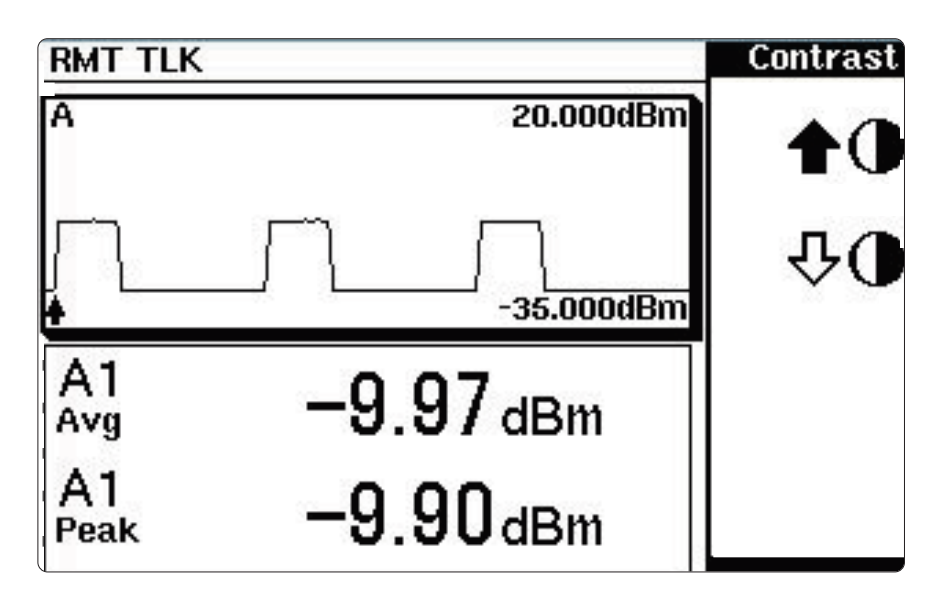

**Figure 7** The display shows the Bluetooth data

The gate setup and control function of the EPM-P series power meter allows closer analysis of the signal under test. The gate control screen shows the pulse trace, delta time, delta average, delta peak and delta peak-toaverage power ratio for the gate selected.

The screen of the power meter is currently showing three active pulses of a Bluetooth DH1 data burst (Figure 7). The Bluetooth pre-defined setup has Gate 1 configured, this measures the average and peak power across the first burst. The graphical gate setup and control feature of the EPM-P series power meter provide an easy method of configuring and controlling further gates. In addition to the numerical entry, markers can be used to set the gate parameters. This method is particularly useful when the start of the pulse and length are unknown.

*Gate 2 can be setup to measure the average and peak power in the second pulse as follows:*

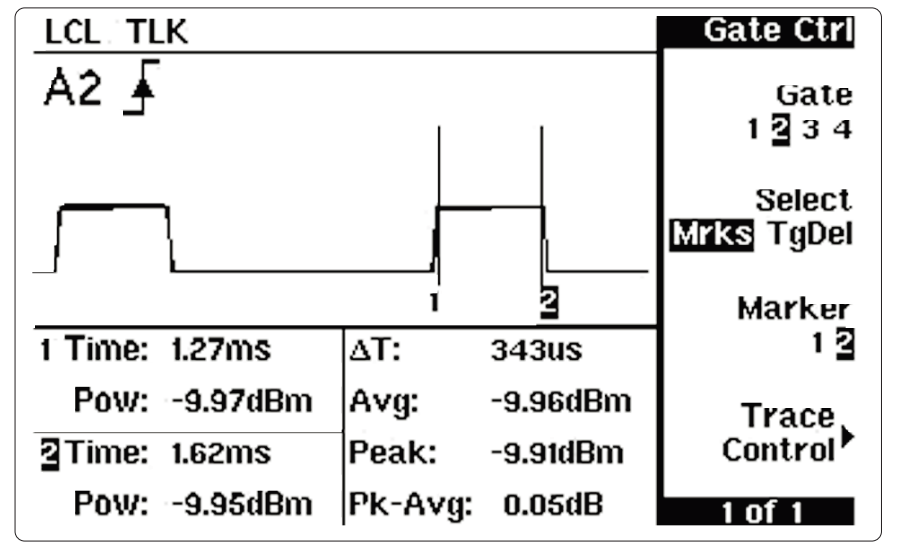

**Figure 8** The display will show the following Bluetooth data

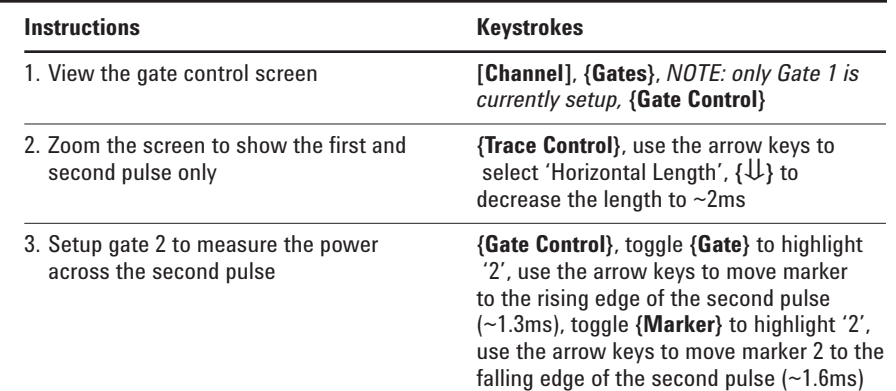

### **Section 3.4 W-CDMA**

### **Objectives**

• Show the ability of the power meter to measure average, peak and peak-to-average ratio power for a W-CDMA signal. Illustrate the relationship between the gate length and peak-to-average ratio for a W-CDMA signal.

*Making a measurement using the W-CDMA pre-defined setup:*

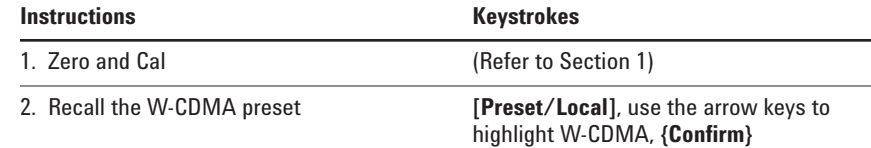

The power meter is configured to show the average power of a W-CDMA signal in the upper window, and the peak and peak-to-average ratio power in a W-CDMA signal, in the lower window, as shown in figure 9.

*The E4433B Signal Generator is used as the signal source in this demonstration. It is configured as follows:*

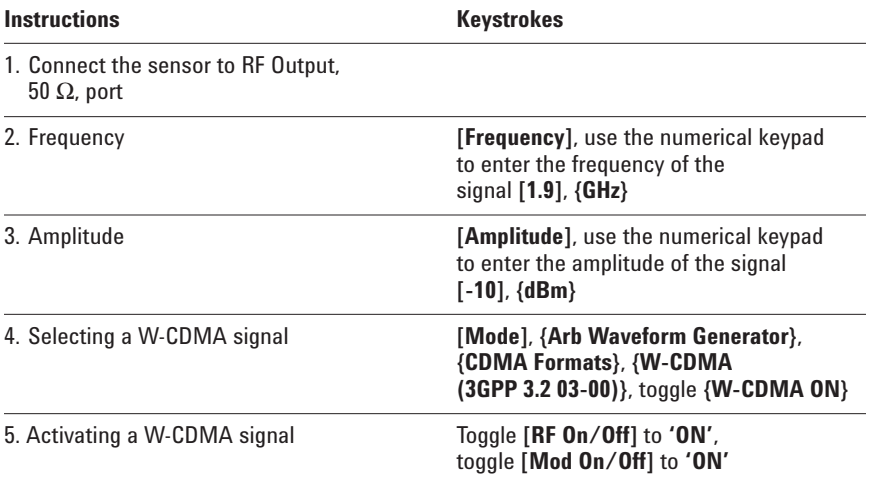

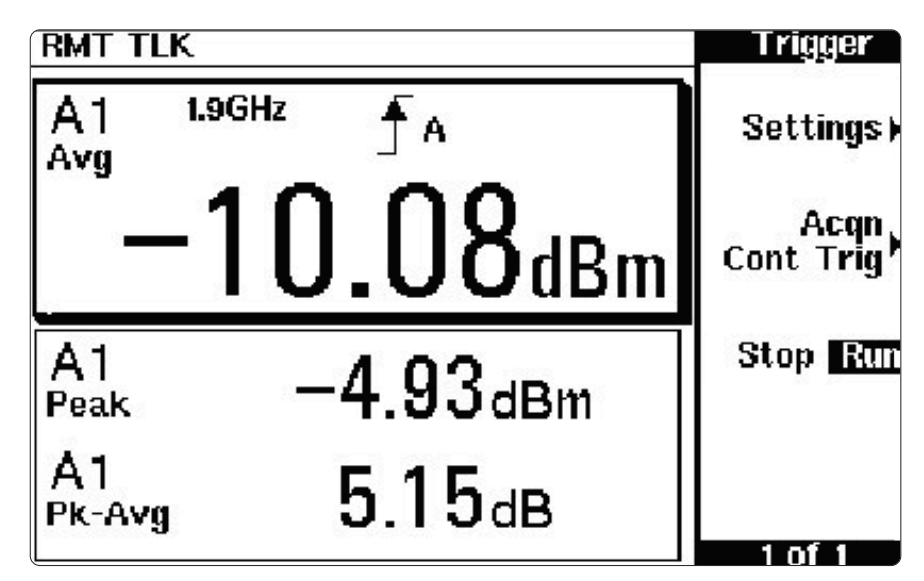

**Figure 9** The display will shows the W-CDMA data

# **Section 3.4 W-CDMA** continued

The CCDF (Complementary Cumulative Distribution Function) can be viewed on the E4433B to allow graphical verification of the peak-to-average reading on the power meter.

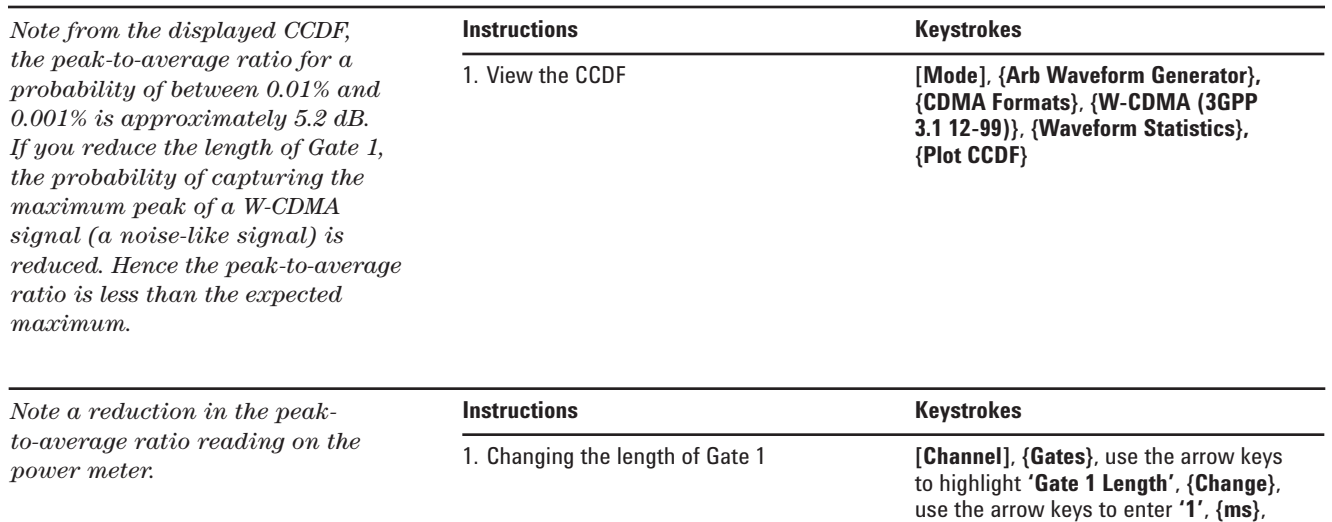

**{Done}**, **{Done}**

# **Section 4. Advanced Measurements**

The EPM-P power meter offers extensive triggering facilities for making time-gated measurements. This allows useful average, peak and peak-to-average ratio measurements of complex modulation formats to be taken.

# **Section 4.1 Time-gating**

### **Objective**

• Show the versatility of the time-gating features of the EPM-P power meters, by setting up four independent time gates on a TDMA signal to measure various power parameters, as shown in Figure 10.

*In this example time-gating is used to measure the average power of the useful period (5% to 95% of the burst duration), peak power, peak-toaverage ratio and pulse droop in a GSM900 signal:*

*Figure 10 illustrates a GSM900 pulse, where Gate 2 provides the burst average power over the useful GSM time period and Gate 1 indicates the peak-to-average power over the whole timeslot. A pulse droop measurement can be obtained from Gate 4/Gate 3. To achieve this, the gates are setup as follows:*

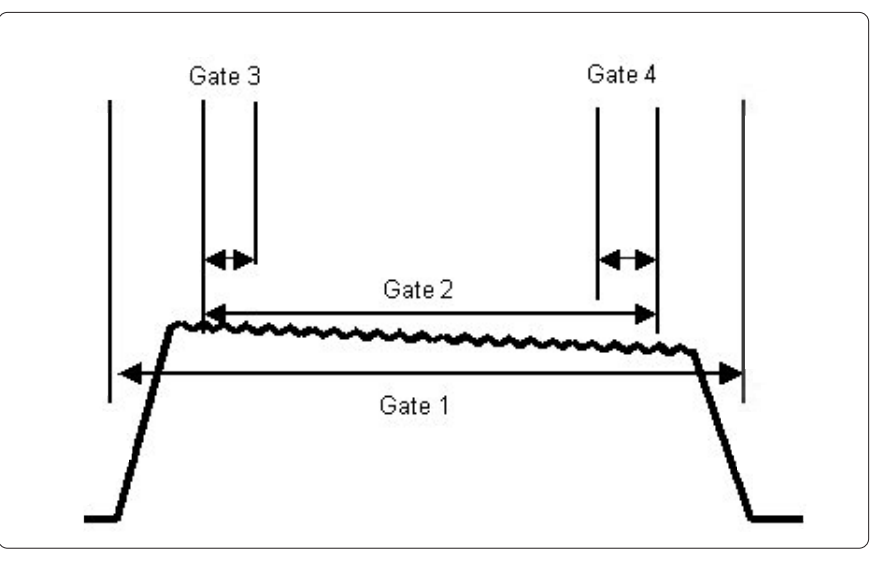

**Figure 10** Powerful data configuration routines permit measurements during 4 gate times, each with 2 data "feeds" for display. Computed paramaters such as peak-to-average ratio can also be displayed.

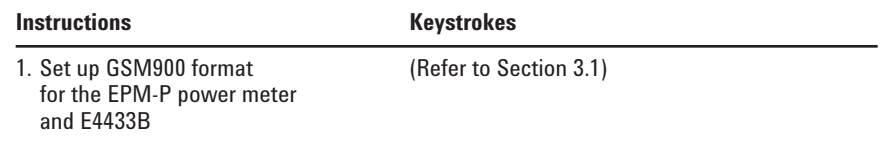

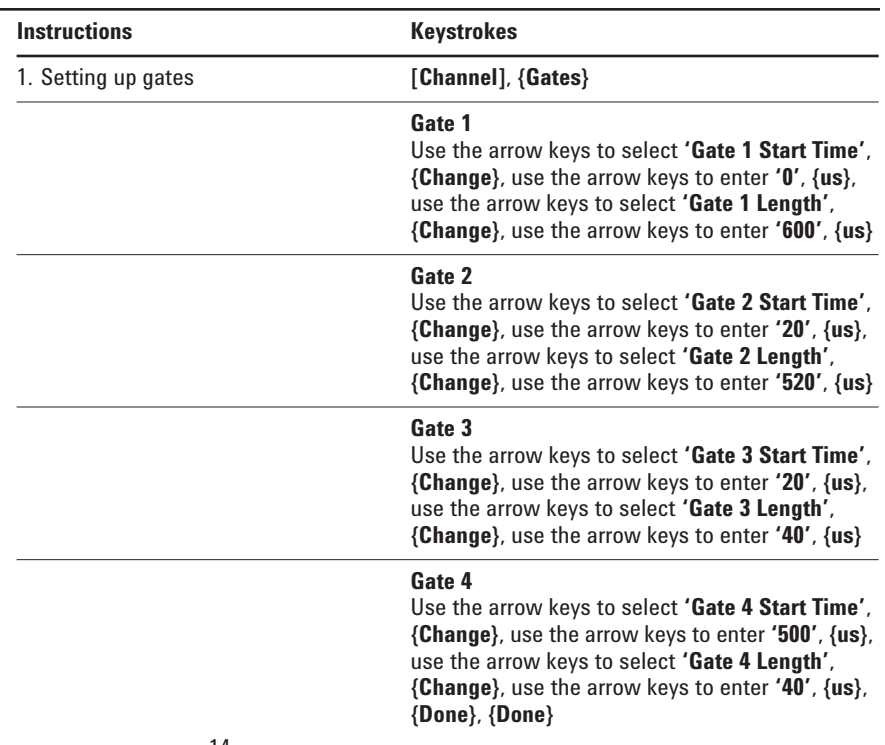

## **Section 4.1 Time-gating** continued

*The four gates that have been configured will now be setup to display and measure the burst average power, peak-to-average ratio and the pulse droop. The upper window is to be configured to display the burst average power (Gate 2) and the lower window configured to display the peak-to-average ratio (Gate 1) and the pulse drop (Gates 4/Gate 3):*

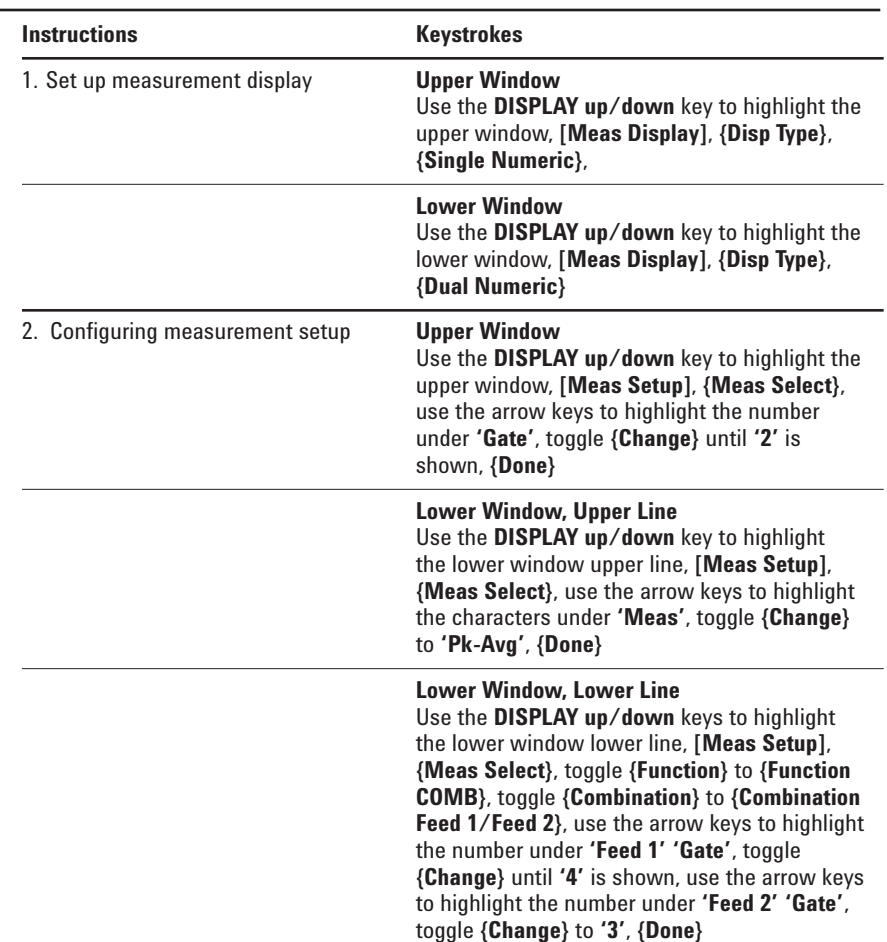

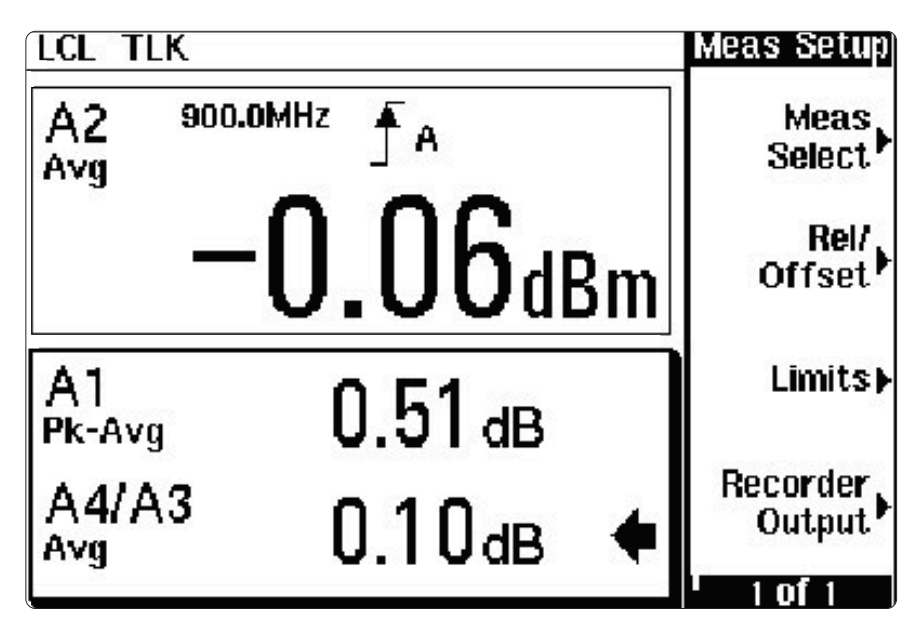

**Figure 11** The display will now show the GSM900 data

### **Section 4.2 Sensitivity**

#### **Objective**

• Show the sensitivity of the power meter for measuring the average power of a CW signal and GSM900. For the GSM900 signal an external trigger is used.

Wider bandwidths allow you to profile fast-changing signals, but at the expense of dynamic range. The EPM-P power meters and E9320 sensors allow you to select the best video bandwidth for your application while still maintaining the widest possible dynamic range. Three video bandwidth settings (High, Medium and Low) plus an off mode are provided (refer to Appendix F).

The E9320 power sensors combine stable, low-level power measurements, to meet a wider range of test needs. These sensors have two independent measurement paths, providing the exceptional value of two sensors in one package:

**Normal** path for high-speed, continuously sampled measurement of modulated signals and time-gated measurements. This is the default path for E9320 sensors.

**Average only** path for stable, low level average power measurements.

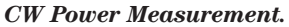

*To measure the dynamic range for CW power measurements the power meter is setup as follows:*

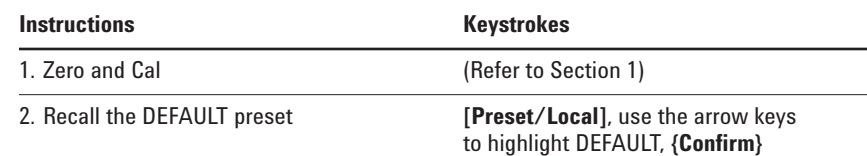

*To illustrate the sensitivity of the sensor for CW measurements the E4433B is set as follows:*

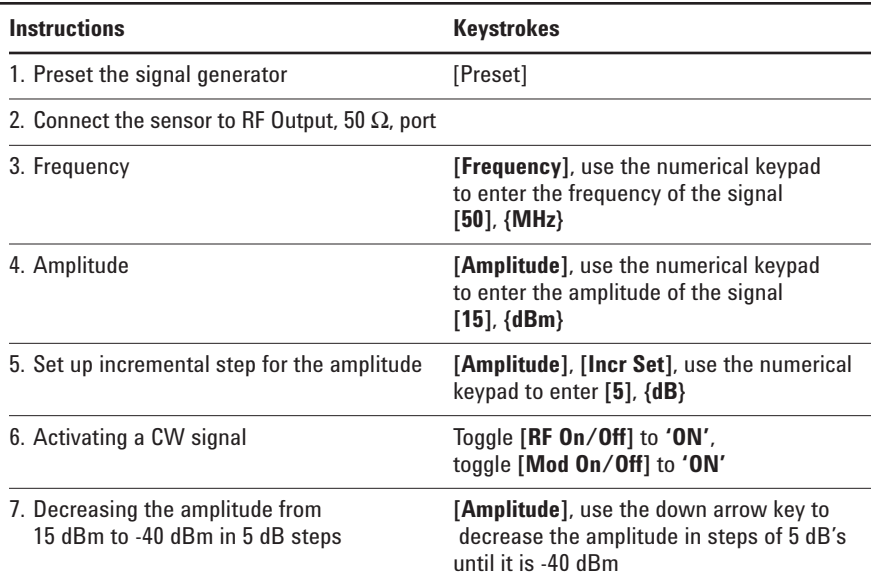

# **Section 4.2 Sensitivity** continued

At the bottom of the Normal path dynamic range (-40 dBm for the E9323A and E9327A) it is observed that the reading on the power meter fluctuates from the expected value. However if the sensor is changed to the Average Only path, the power meter will display a stable, accurate power reading to -60 dBm.

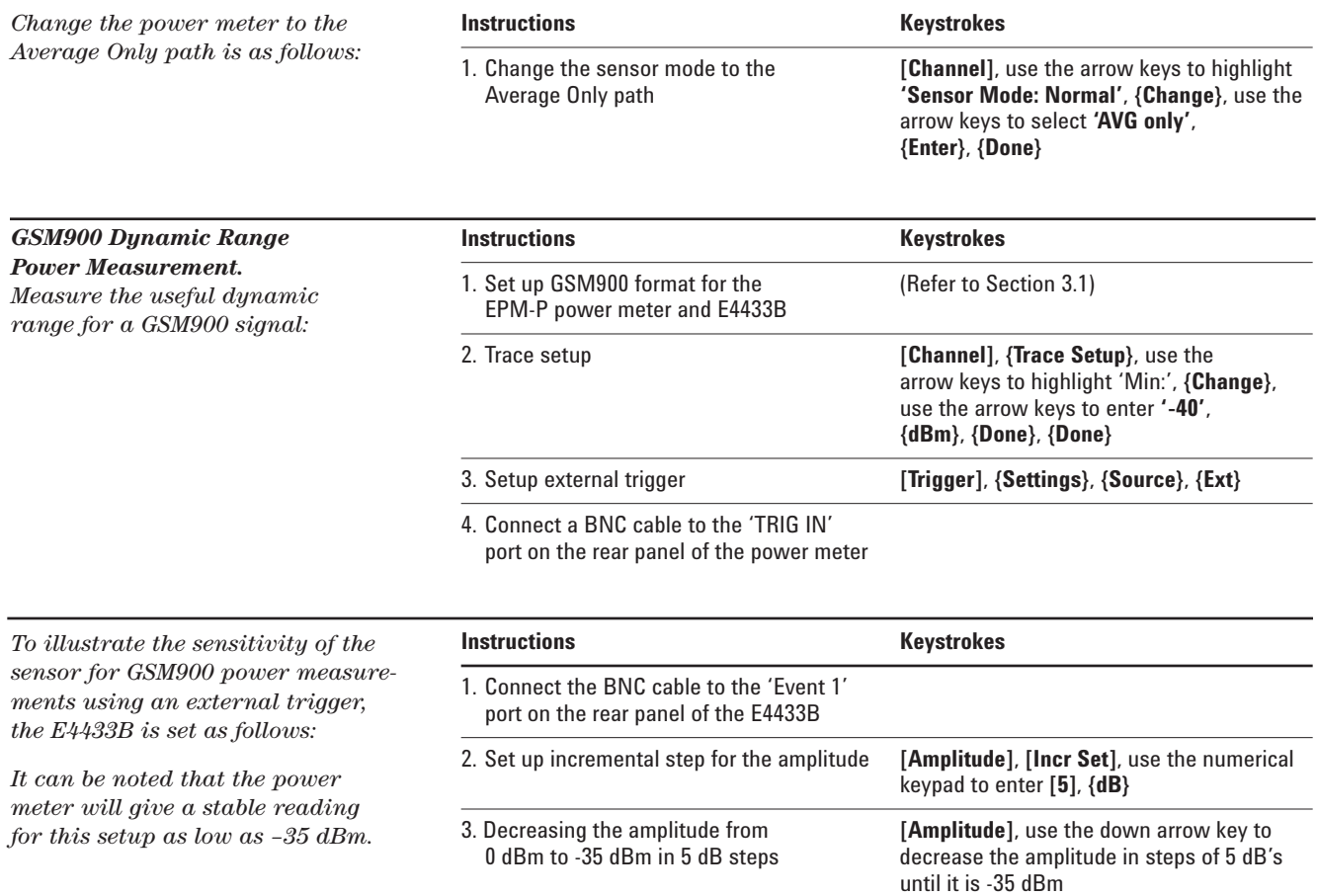

# **Appendixes**

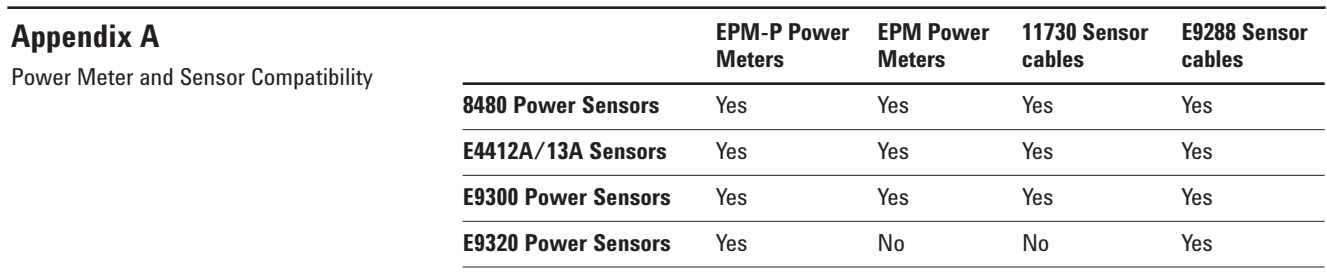

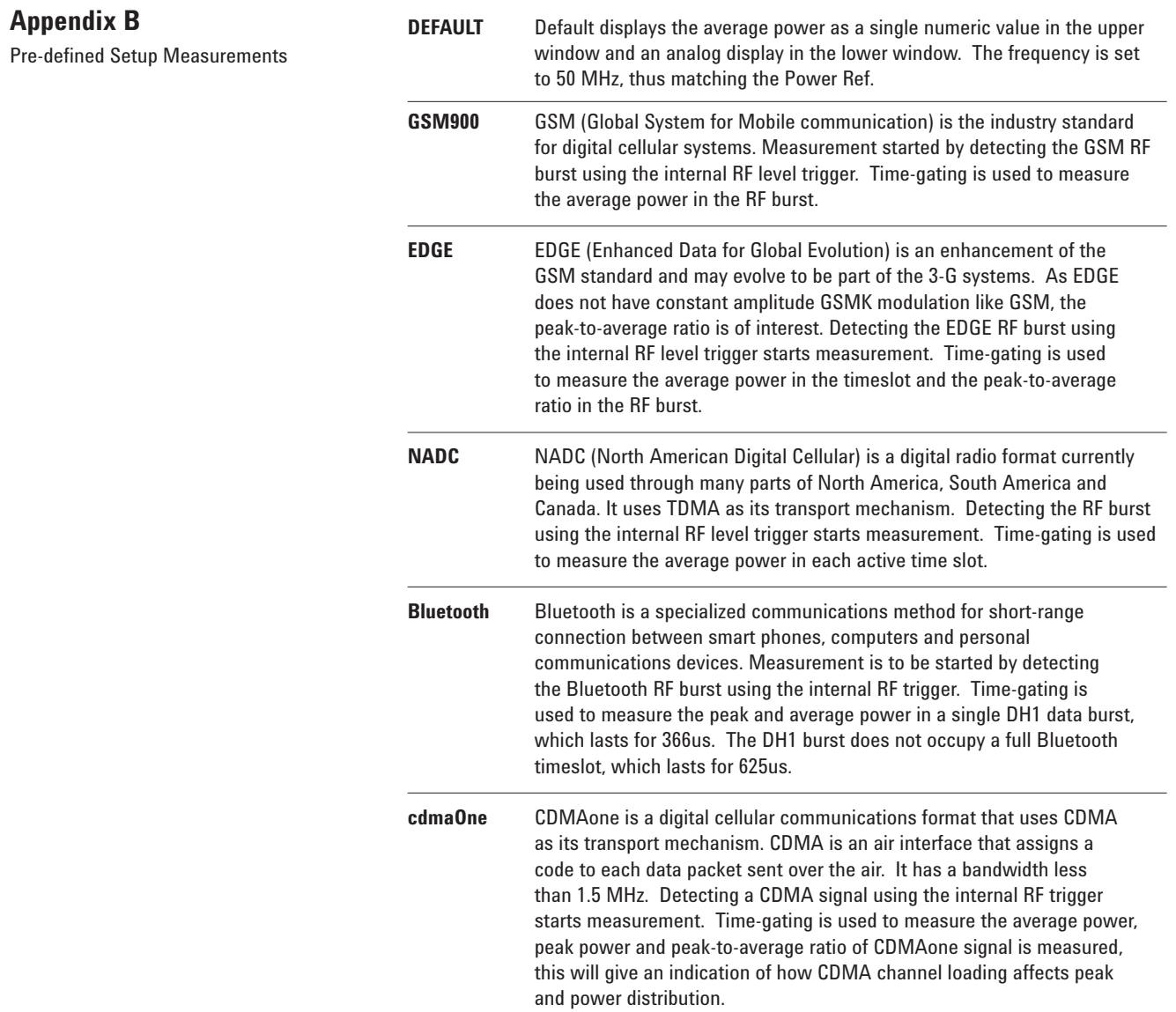

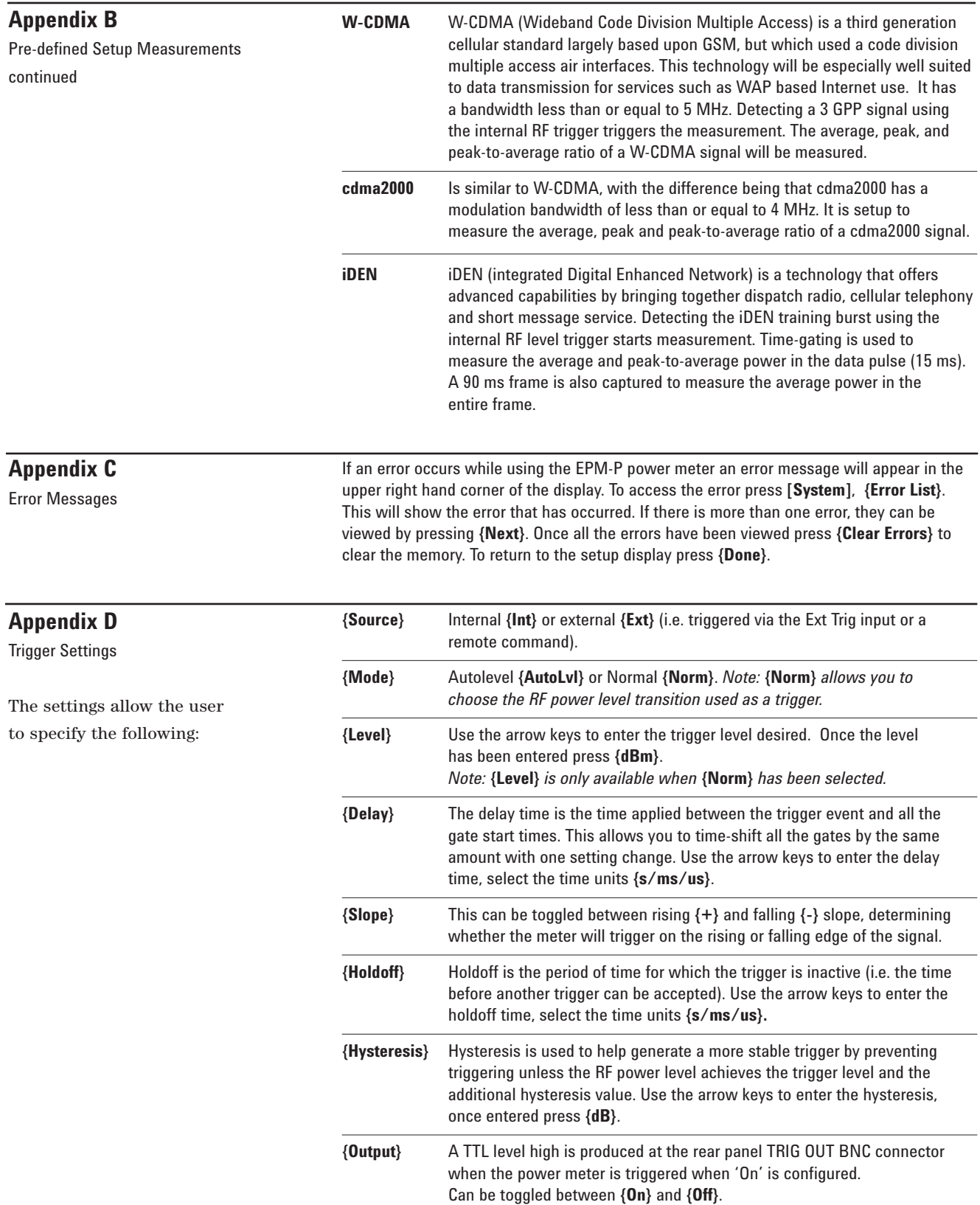

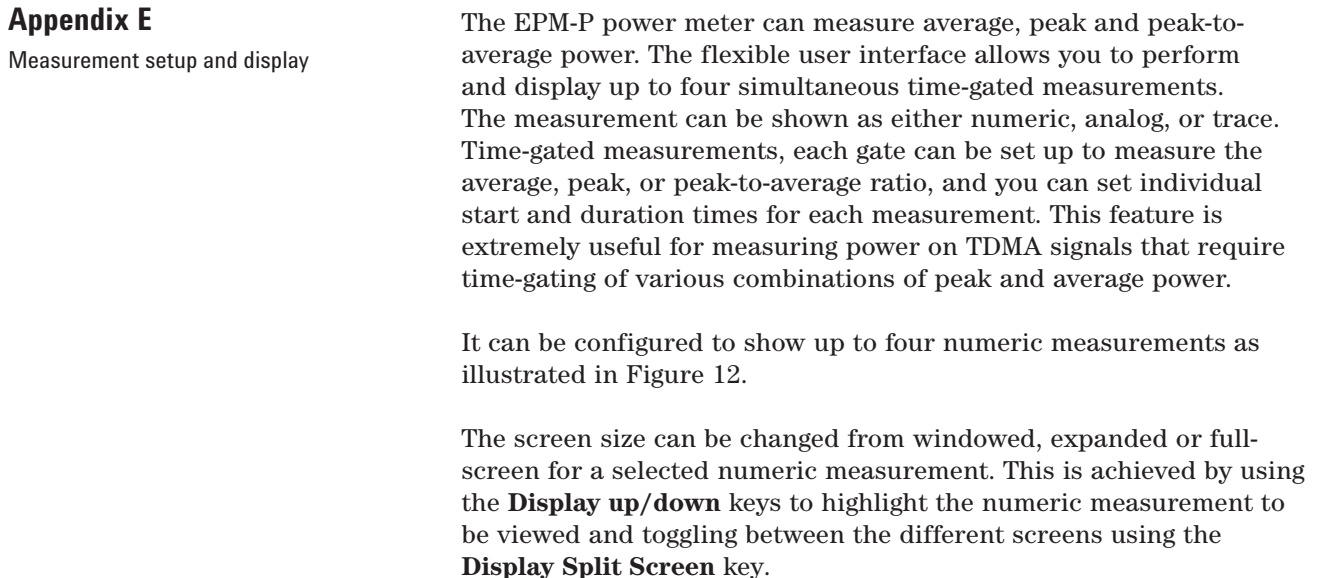

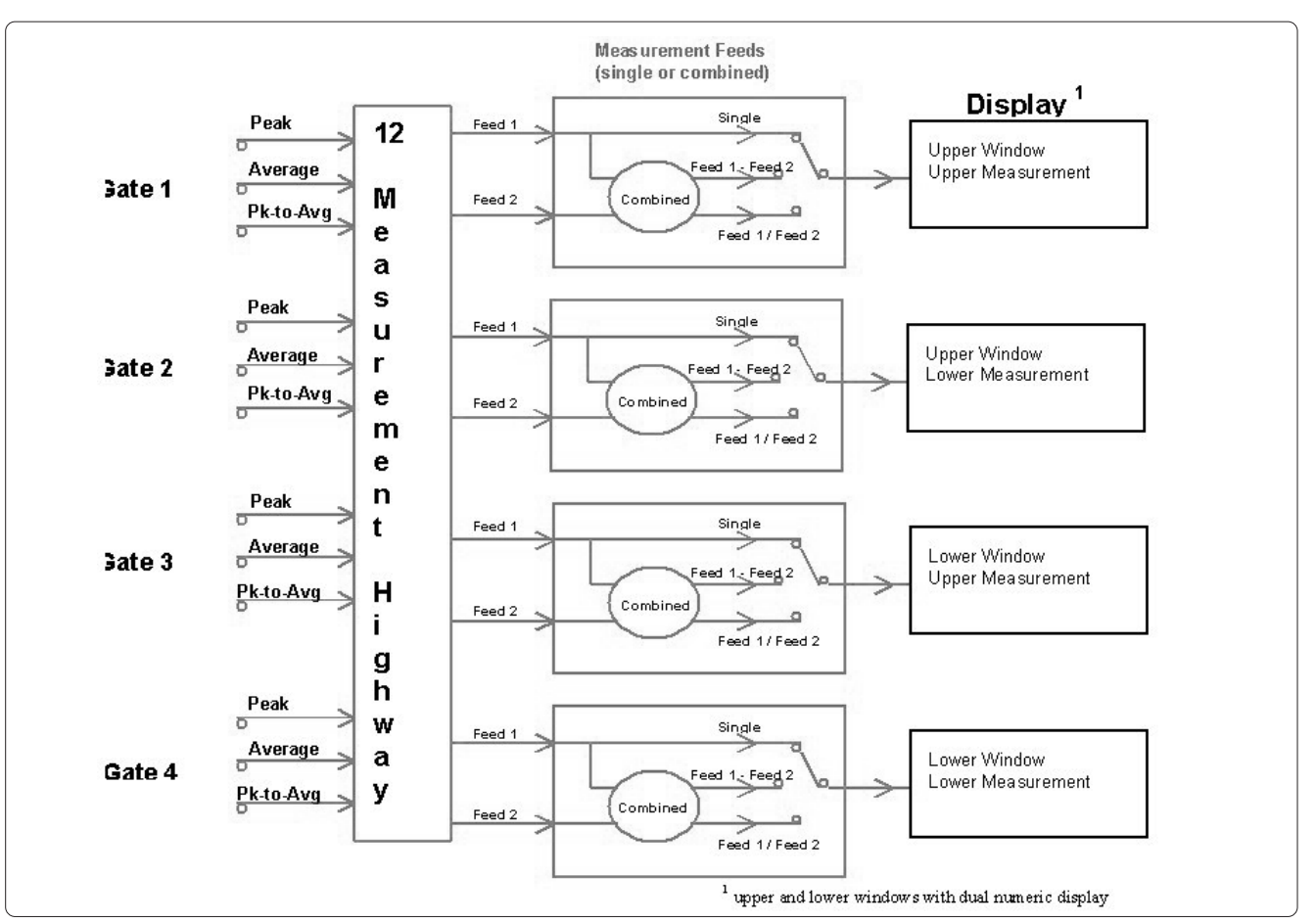

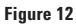

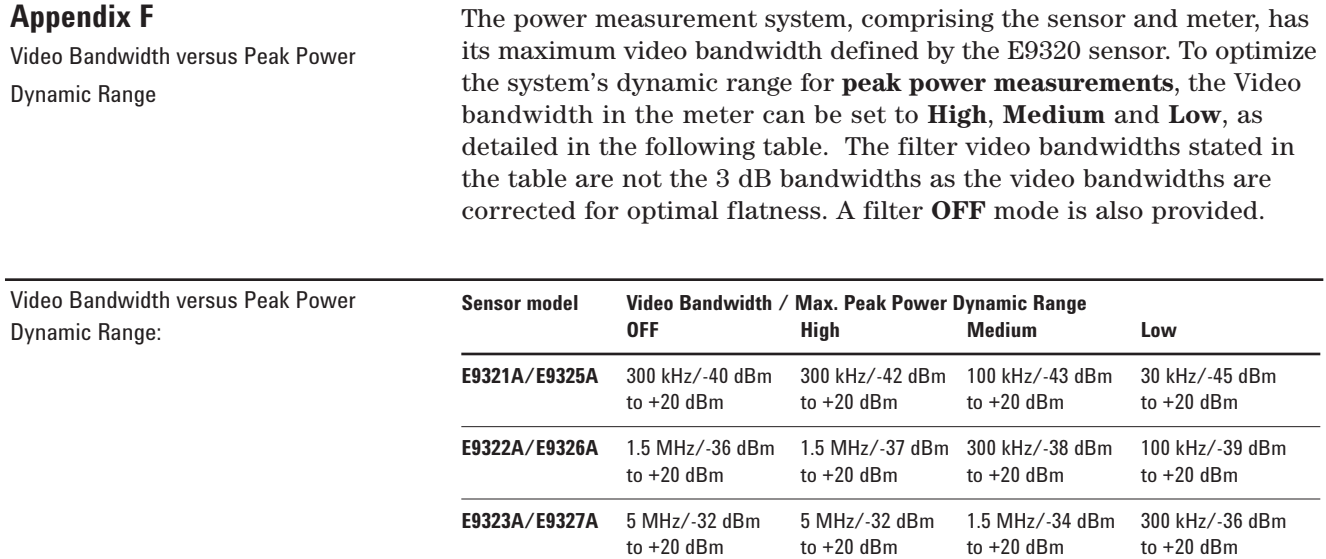

#### **Agilent Technologies' Test and Measurement Support, Services, and Assistance**

Agilent Technologies aims to maximize the value you receive, while minimizing your risk and problems. We strive to ensure that you get the test and measurement capabilities you paid for and obtain the support you need. Our extensive support resources and services can help you choose the right Agilent products for your applications and apply them successfully. Every instrument and system we sell has a global warranty. Support is available for at least five years beyond the production life of the product. Two concepts underlie Agilent's overall support policy: "Our Promise" and "Your Advantage."

#### **Our Promise**

Our Promise means your Agilent test and measurement equipment will meet its advertised performance and functionality. When you are choosing new equipment, we will help you with product information, including realistic performance specifications and practical recommendations from experienced test engineers. When you use Agilent equipment, we can verify that it works properly, help with product operation, and provide basic measurement assistance for the use of specified capabilities, at no extra cost upon request. Many self-help tools are available.

#### **Your Advantage**

Your Advantage means that Agilent offers a wide range of additional expert test and measurement services, which you can purchase according to your unique technical and business needs. Solve problems efficiently and gain a competitive edge by contracting with us for calibration, extra-cost upgrades, out-of-warranty repairs, and on-site education and training, as well as design, system integration, project management, and other professional engineering services. Experienced Agilent engineers and technicians worldwide can help you maximize your productivity, optimize the return on investment of your Agilent instruments and systems, and obtain dependable measurement accuracy for the life of those products.

Microsoft® and Windows® are U.S. registered copyrights of Microsoft Corporation.

**By internet, phone, or fax, get assistance with all your test & measurement needs**

**Online assistance: www.agilent.com/find/assist**

#### **Phone or Fax**

**United States:** (tel) 1 800 452 4844

#### **Canada:**

(tel) 1 877 894 4414 (fax) (905) 282-6495

#### **China:**

(tel) 800-810-0189 (fax) 1-0800-650-0121

#### **Europe:**

(tel) (31 20) 547 2323 (fax) (31 20) 547 2390

#### **Japan:**

(tel) (81) 426 56 7832 (fax) (81) 426 56 7840

#### **Korea:**

(tel) (82-2) 2004-5004 (fax) (82-2) 2004-5115

#### **Latin America:**

(tel) (305) 269 7500 (fax) (305) 269 7599

#### **Taiwan:**

(tel) 080-004-7866 (fax) (886-2) 2545-6723

#### **Other Asia Pacific Countries:**

(tel) (65) 375-8100 (fax) (65) 836-0252 Email: tm\_asia@agilent.com

Product specifications and descriptions in this document subject to change without notice.

© Agilent Technologies, Inc. 2001 Printed in U.S.A. August 16, 2001 5988-1605EN

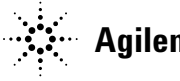